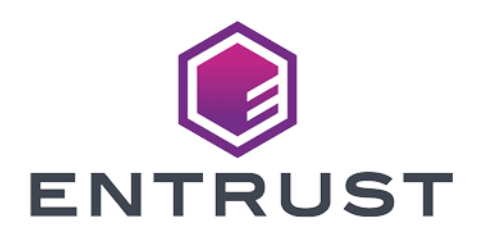

### nShield Container Option Pack

# nCOP v1.1.1 User Guide

09 April 2024

© 2024 Entrust Corporation. All rights reserved.

### Table of Contents

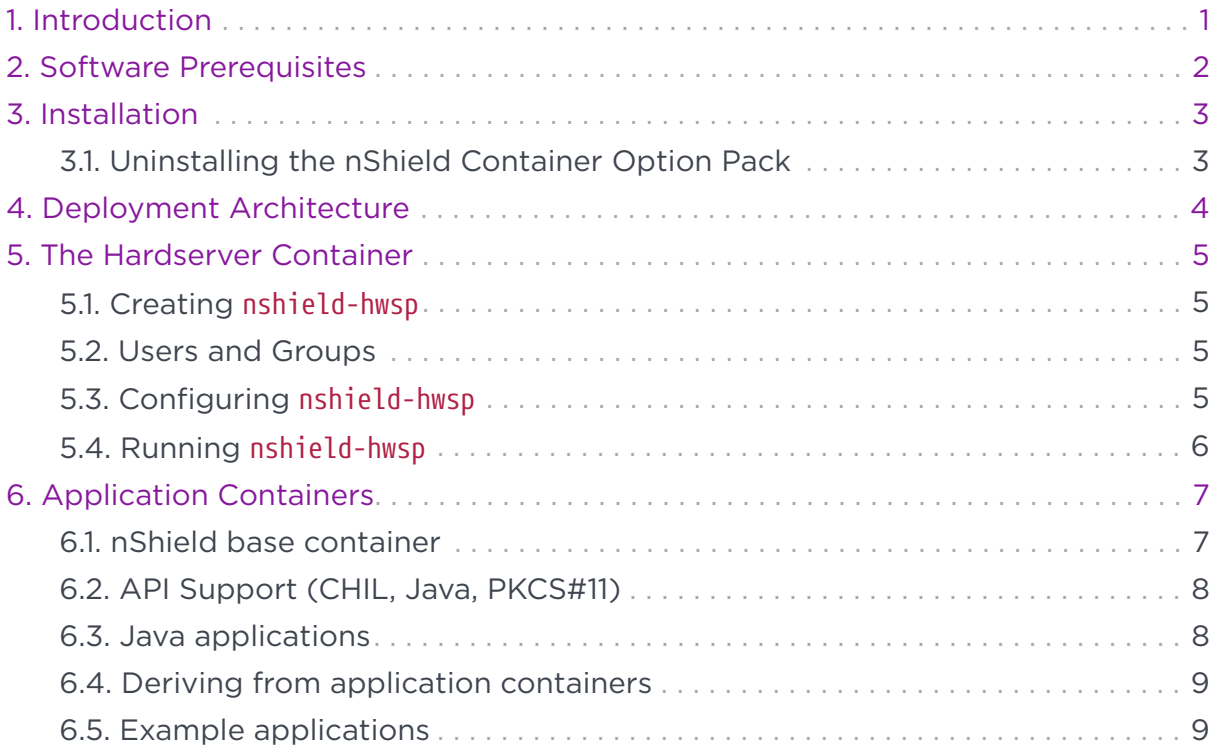

## <span id="page-2-0"></span>1. Introduction

The nShield Container Option Pack (nSCOP) provides application developers, within a container-based environment, the ability to access the cryptographic functionality of an nShield Connect HSM. This release of nSCOP has been tested with Docker containers.

The nShield Container Option Pack is installed on top of your existing Security World Software installation, allowing you to continue using your existing Security World and keys.

### <span id="page-3-0"></span>2. Software Prerequisites

The nShield Container Option Pack requires nShield Security World Software and Docker to be installed prior to the use of the nShield Container Option Pack scripts. nSCOP has been tested with Security World v12.40 and v12.60, and Docker Engine 19.03.

Before you can begin using nSCOP you must complete the following steps:

- 1. Install the nShield Security World software on the client host machine.
- 2. Configure a Remote File System (RFS) for the nShield Connects that you wish to use nSCOP with.
- 3. Set up the nShield Connect/s to have the IP address of your client host machine configured as a client of the nShield Connect.

The client host machine is the machine on which you will run the nShield hardserver and application containers.

To access and use cryptographic keys from within a Security World you will need to load or create a Security World on the nShield Connect and map the key management data folder (kmdata) from your client host machine into the running application containers.

For further information on configuring and managing nShield Connects, Security Worlds and Remote File Systems, please consult the nShield Connect User Guide supplied with your Security World software.

### <span id="page-4-0"></span>3. Installation

To install the nShield Container Option Pack:

1. Create the directory where you wish to install nSCOP. For example:

mkdir -p /opt/nfast/nscop

2. Untar the option pack to this directory. For example:

tar xf nscop-1.0.0.tar -C /opt/nfast/nscop

You should ensure that any users that will use the nShield Container Option Pack scripts have permission to execute the installed scripts and run Docker.

The following Bash scripts are provided in this Option Pack.

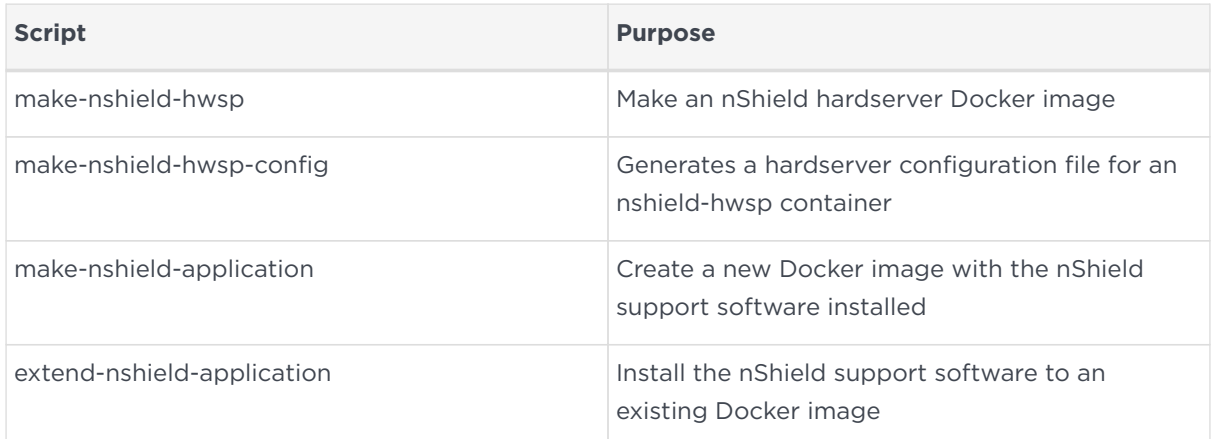

#### <span id="page-4-1"></span>3.1. Uninstalling the nShield Container Option Pack

To uninstall, delete the directory containing the nShield Container Option Pack from your system.

You should remove any built Docker images and/or containers from your system if they are no longer needed. Consult the documentation for Docker on how to delete Docker images and containers.

### <span id="page-5-0"></span>4. Deployment Architecture

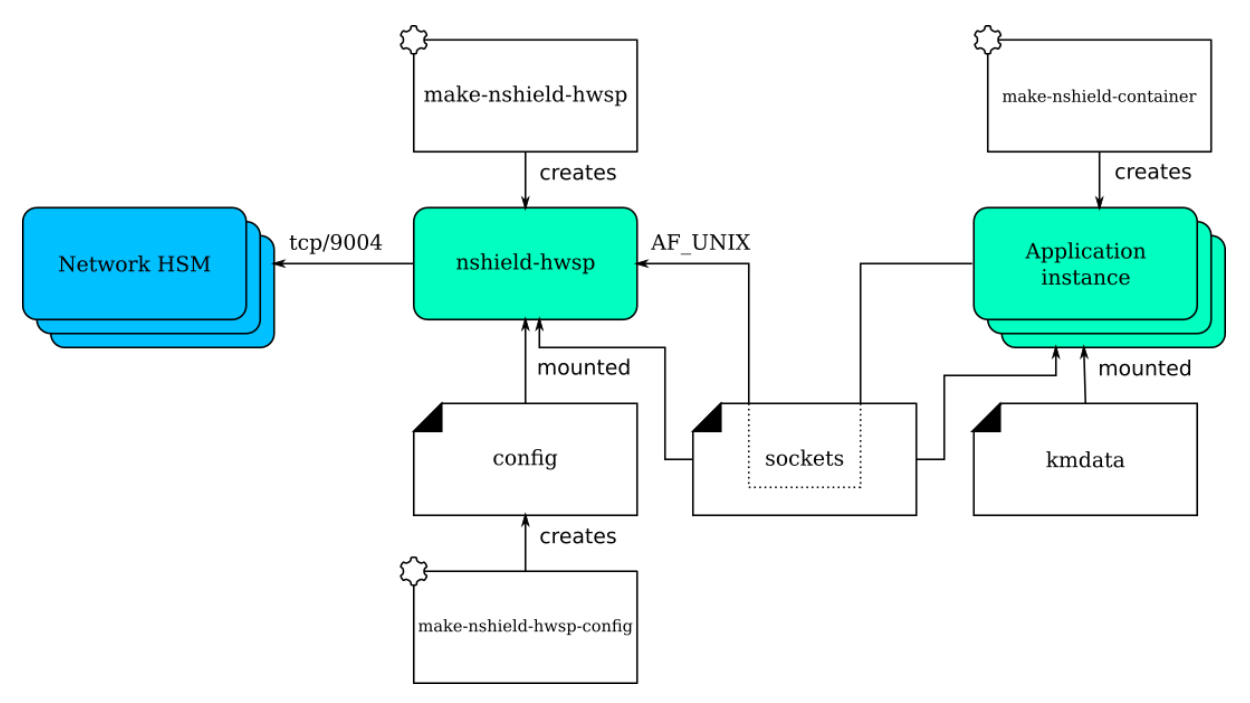

The nshield-hwsp container runs the hardserver. It is supplied with configuration to connect to one or more network HSMs (nShield Connects). It exposes the hardserver via an AF\_UNIX socket. Access to the hardserver socket must be restricted to trusted users.

Application instances are any containers that include applications that use the nShield software stack. They are supplied with the socket used to connect to the hardserver and access to the key management data files (to use the World and associated cryptographic keys).

The key management data files, including encrypted copies of keys, are located in kmdata. A container mounting kmdata as a volume will be able to spoof the nShield Connect client. Therefore, access to files in kmdata must be controlled and restricted to trusted users.

### <span id="page-6-0"></span>5. The Hardserver Container

The hardserver container, nshield-hwsp, controls communication between the configured nShield Connect/s and application containers. Only one hardserver container is required per deployment, regardless of the number of nShield Connects or application containers.

#### <span id="page-6-1"></span>5.1. Creating nshield-hwsp

make-nshield-hwsp can be used to create the hardserver container. The only required argument is the path to a mounted nShield Security World ISO.

For example:

```
$ mkdir SecWorld-12.60.3
$ sudo mount -o loop SecWorld_Lin64-12.60.3.iso SecWorld-12.60.3 mount: /dev/loop0 is write-protected, mounting
read-only
$ make-nshield-hwsp SecWorld-12.60.3
[...]Successfully tagged nshield-hwsp:12.60.3
```
The default base image for nShield hardserver containers is ubuntu:bionic. The default tag reflects the version of nShield Security World software that the container was built from.

If you want to use a different base image, or specify a different tag, use the --from and --tag options. See make-nshield-hwsp --help for more information.

#### <span id="page-6-2"></span>5.2. Users and Groups

By default the nfast user and group in the container will match those on the host machine. If they do not exist on the host, or if this is a bad fit for deployment, the --uid and --gid options should be used to set them.

#### <span id="page-6-3"></span>5.3. Configuring nshield-hwsp

make-nshield-hwsp-config can be used to create the hardserver container's configuration (the ``config'' component in the Deployment Architecture diagram).

- Use the --output option to specify the filename.
- List IP addresses of network HSMs on the command line.

For example:

```
$ sudo mkdir -p /opt/nfast/kmdata/config.hwsp
$ sudo make-nshield-hwsp-config --output /opt/nfast/kmdata/config.hwsp/config 192.168.0.10
$ cat /opt/nfast/kmdata/config.hwsp/config syntax-version=1
[nethsm_imports]
local_module=1
remote_esn=1111-2222-3333
remote_ip=192.168.0.10
remote_port=9004
keyhash=000102030405060708090a0b0c0d0e0f10111213
privileged=0
```
Module numbers are assigned in order.

Note that key hash values are retrieved from remote HSMs without any trust; the generated configuration file should be compared against values recorded from the front panel, or some other trusted path.

#### <span id="page-7-0"></span>5.4. Running nshield-hwsp

To run the hardserver container, you must:

- Supply the generated hardserver configuration to the container.
- Expose the container's client socket.

Both can be done with the -v option. For example:

```
$ sudo mkdir -m755 -p /opt/nfast/sockets.hwsp
$ sudo chown -R nfast:nfast /opt/nfast/sockets.hwsp
$ docker run \
      -v /opt/nfast/kmdata/config.hwsp:/opt/nfast/kmdata/config:ro \
      -v /opt/nfast/sockets.hwsp:/opt/nfast/sockets \
     nshield-hwsp:12.60.3
Hardserver INIT: Notice: Hardserver using priority class queueing algorithm: 0 classes and 0 modules total.
[...]
```
This makes nshield-hwsp's hardserver available via the sockets in /opt/nfast/sockets.hwsp. You can test this from the host:

```
$ NFAST_SERVER=/opt/nfast/sockets.hwsp/nserver enquiry -m0
Server:
 enquiry reply flags none
 enquiry reply level Six
 serial number 1111-2222-3333
 mode operational
 version 12.60.3
[...]
```
### <span id="page-8-0"></span>6. Application Containers

An nShield application container is a container with the nShield Security World software installed.

Two strategies for creating nShield application containers are supported:

- Create an nShield base container, and derive application containers from it.
- Derive a container with nShield Security World software from an existing application container.

#### <span id="page-8-1"></span>6.1. nShield base container

The base container can be created using make-nshield-application. The only required argument is the path to a mounted Security World ISO.

```
$ make-nshield-application SecWorld-12.60.3
[\ldots]Successfully tagged nshield-centos7:12.60.3
```
This container can be run directly:

```
$ docker run -it \
      -v /opt/nfast/kmdata:/opt/nfast/kmdata:ro \
      -v /opt/nfast/sockets.hwsp:/opt/nfast/sockets \
     nshield-centos7:12.60.3
[root@075c41761e0f /]# /opt/nfast/bin/enquiry
Server:
 enquiry reply flags none
  enquiry reply level Six
  serial number 1111-2222-3333
[...]
```
It can also be used as the base for an application container, see examples/nfkminfo in [Example applications](#page-10-1).

The default base image for nShield application containers is centos:centos7. The default tag reflects the version of nShield Security World software that the container was built from.

If you want to use a different base image, or specify a different tag, use the --from and --tag options. See make-nshield-application --help for more information. nShield application containers have been tested with the following base images:

• RedHat UBI 7

- CentOS 7
- Ubuntu Bionic
- frolvlad/alpine-glibc
- Debian Stretch
- nginx 1.17.4
- Apache 2.4.41

Other base images may work but are untested.

#### <span id="page-9-0"></span>6.2. API Support (CHIL, Java, PKCS#11)

Depending on the application's requirements, additional components may be installed. The possible options are --chil, --java and --pkcs11. Any combination is allowed.

```
$ make-nshield-application --java SecWorld-12.60.3
[...]
Successfully tagged nshield-centos7:12.60.3-java
```
The set of supported APIs is appended to the nShield software version in the container tag.

API support is dependant on the version of nShield software used. Note that with Security World v12.60, PKCS11 is included by default and is not configurable with the nSCOP scripts, and CHIL is not supported. With earlier versions you can configure any combination of APIs.

#### <span id="page-9-1"></span>6.3. Java applications

Java applications expect to connect to localhost:9000. This must therefore be forwarded to the hardserver socket.

/opt/nfast/sbin/nshield-forward implements this forwarding and is included in any container built using the make-nshield-application or extend-nshield-application scripts. This utility depends on socat being installed in the application container. The nShield base container includes socat but extend-nshield-application will not install it. You must install it yourself.

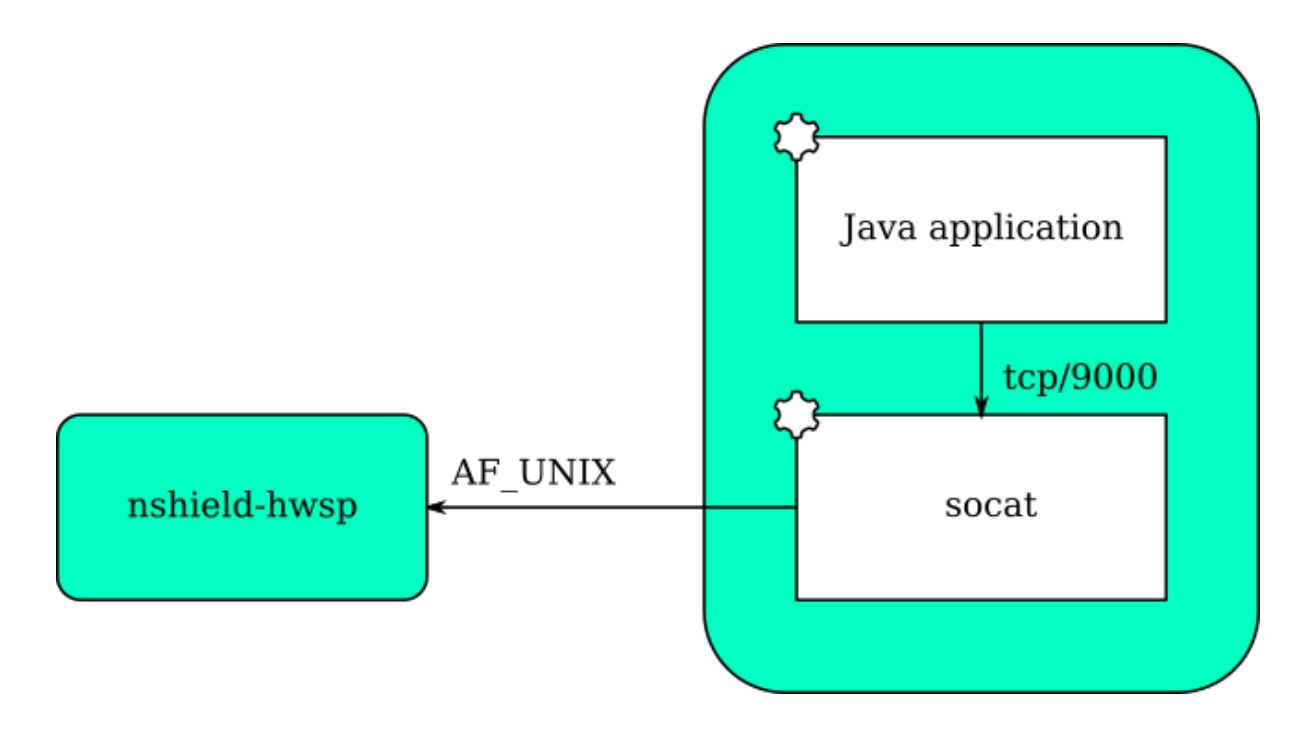

#### <span id="page-10-0"></span>6.4. Deriving from application containers

The alternative strategy is to build the application container and then install the nShield support software into it. This can be done with extend-nshield-application. This strategy might be preferred if the application container already exists or if it supports many cryptographic backends with nShield being just one choice.

For an example use of extend-nshield-application, see examples/nfkmverify in [Example applications](#page-10-1).

#### <span id="page-10-1"></span>6.5. Example applications

A set of example application containers are provided within the examples directory.

For further information on building and running each example, see the Readme file within its directory.

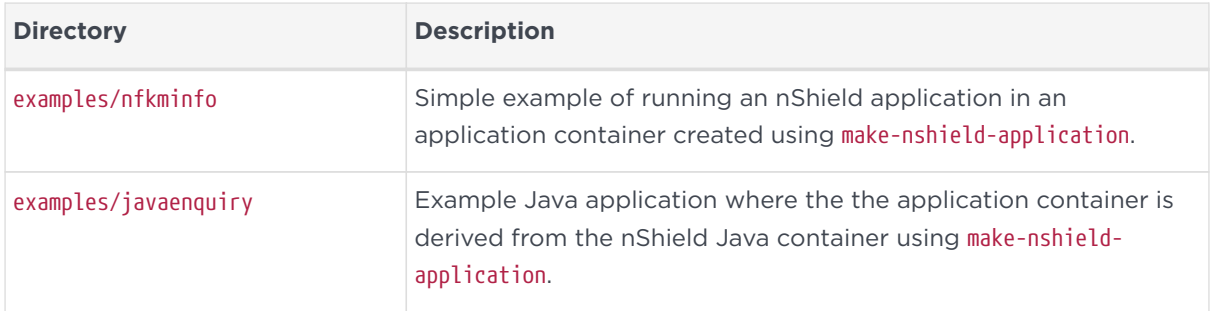

#### Chapter 6. Application Containers

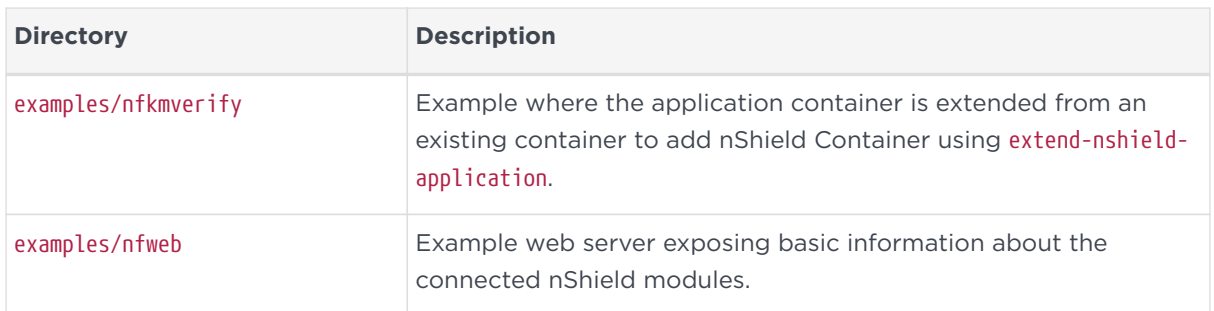